## **Oracle FLEXCUBE Investor Servicing® Report Getting started**

 Release 12.0 April 2012 Oracle Part Number E51528-01

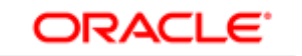

**FINANCIAL SERVICES** 

# Contents

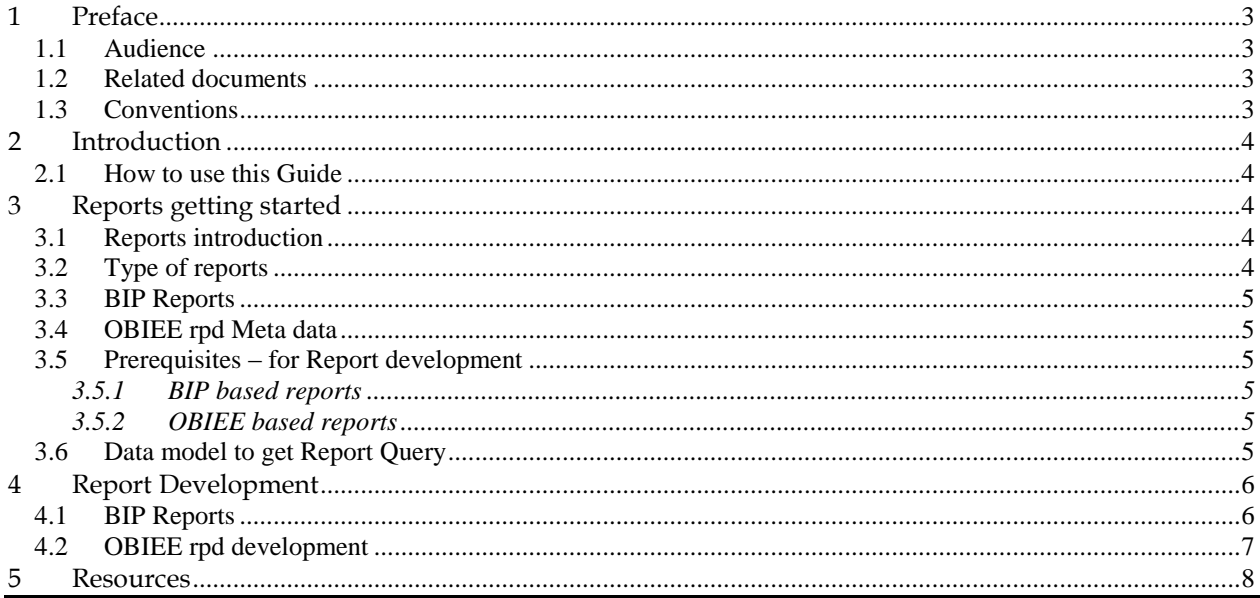

## <span id="page-2-0"></span>**1 Preface**

This document describes the concepts and helps reader to get started developing Reports in FLEXCUBE IS.

### <span id="page-2-1"></span>**1.1 Audience**

The Report getting started book is intended for the FLEXCUBE Application Developers/Users who are authorized to perform the following tasks with OBIEE:

- Develop the new BIP reports
- Modify the existing BIP reports
- Develop new OBIEE repository for a module

To Use this manual, you need conceptual and working knowledge of the below:

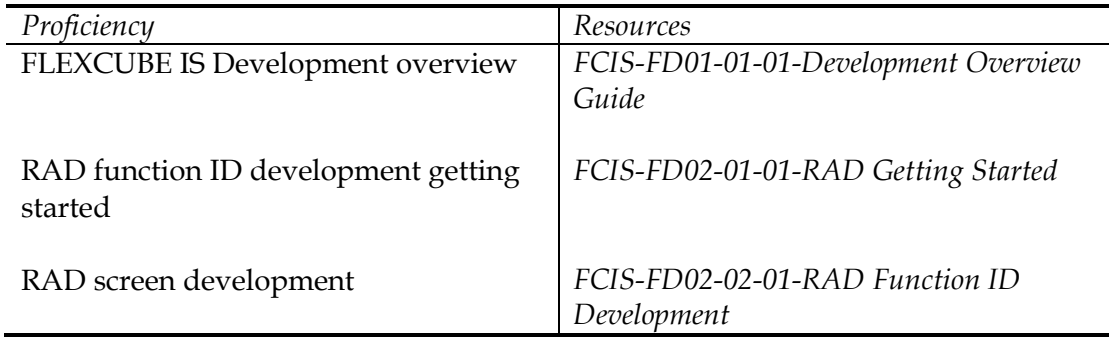

#### <span id="page-2-2"></span>**1.2 Related documents**

For more information on Reports development, refer below documents:

- *FCIS-FD01-01-01-Development Overview Guide*
- *FCIS-FD07-02-01-BIP Report Development Guide*
- *FCIS-FD07-03-01-OBIEE repository Development Guide*
- *FCIS-FD02-01-01-RAD Getting Started*

<span id="page-2-3"></span><http://www.oracle.com/us/solutions/ent-performance-bi/business-intelligence/bi-tools-075497.html>

#### **1.3 Conventions**

The following text conventions are used in this document:

#### **Convention Meaning**

**Boldface** Boldface type indicates graphical user interface elements (for example, menus and menu items, buttons, tabs, dialog controls), including options that you select.

- *Italic* italic type indicates book titles, emphasis, or placeholder variables for which you supply particular values.
- Monospace Monospace type indicates language and syntax elements, directory and file names, URLs, text that appears on the screen, or text that you enter.

## <span id="page-3-0"></span>**2 Introduction**

### <span id="page-3-1"></span>**2.1 How to use this Guide**

The information in this guide includes:

- [Chapter 2,"Introduction"](#page-3-0)
- [Chapter 3,"Reports Getting Started"](#page-3-2)
- Chapter 4[,"Report Development"](#page-5-0)

# <span id="page-3-2"></span>**3 Reports getting started**

### <span id="page-3-3"></span>**3.1 Reports introduction**

Reports in FLEXCUBE IS are used to fetch the data from FLEXCUBE database Schema based on the report Query criteria and render on screen or print.

FLEXCUBE IS uses two software as reporting platforms.

- Oracle Business Intelligence Publisher ( BIP)
- Oracle Business Intelligence Enterprise Edition (OBIEE)

## <span id="page-3-4"></span>**3.2 Type of reports**

Following are the type of reports available in FLEXCUBE IS.

■ BIP reports

oCanned Reports

- Shipped as a part of FLEXCUBE IS
- Launched from FLEXCUBE IS menu Report types
- Tightly coupled to FLEXCUBE database design
- oCustomized Reports
	- Similar to Canned, but built based on "custom" requirements
	- Developed as part of customization releases (onshore or offshore)
- **OBIEE**

oAd-hoc reports based on metadata,

oOBIEE repositories shipped as a part of FLEXCUBE IS for select modules oOBIEE provides Separate reporting platform

### <span id="page-4-0"></span>**3.3 BIP Reports**

Oracle BI Publisher is a strategic enterprise reporting product from Oracle that provides the ability to create and manage highly formatted reports from a wide range of data sources.

*Oracle BI Publisher is available as part of the Oracle BI Enterprise Edition Suite and also as a standalone reporting tool.* 

## <span id="page-4-1"></span>**3.4 OBIEE rpd Meta data**

OBIEE Plus is a comprehensive BI platform that provides the best foundation for building enterprise BI solutions. It includes a full range of easy-to-use and intuitive end-user tools such as Interactive Dashboards, advanced reporting and publishing, full ad-hoc analysis over the Web, proactive detection and alerts, mobile analytics, Microsoft Office integration, Web Services and business process integration, and more.

### <span id="page-4-2"></span>**3.5 Prerequisites – for Report development**

#### <span id="page-4-3"></span>3.5.1 **BIP based reports**

- Target FLEXCUBE environment
- Oracle BIP software
- RAD Tool (Optional)

#### <span id="page-4-4"></span>3.5.2 **OBIEE based reports**

- Target FLEXCUBE environment
- Oracle OBIEE suite

### <span id="page-4-5"></span>**3.6 Data model to get Report Query**

Database SELECT Query forms the basis for FLEXCUBE IS Reports. FLEXCUBE IS provides data model for select modules and this includes the table and column description with enumeration values. This data model can be used to create the custom report query.

# <span id="page-5-0"></span>**4 Report Development**

### <span id="page-5-1"></span>**4.1 BIP Reports**

This section describes overall steps to create BIP report on BIP server.

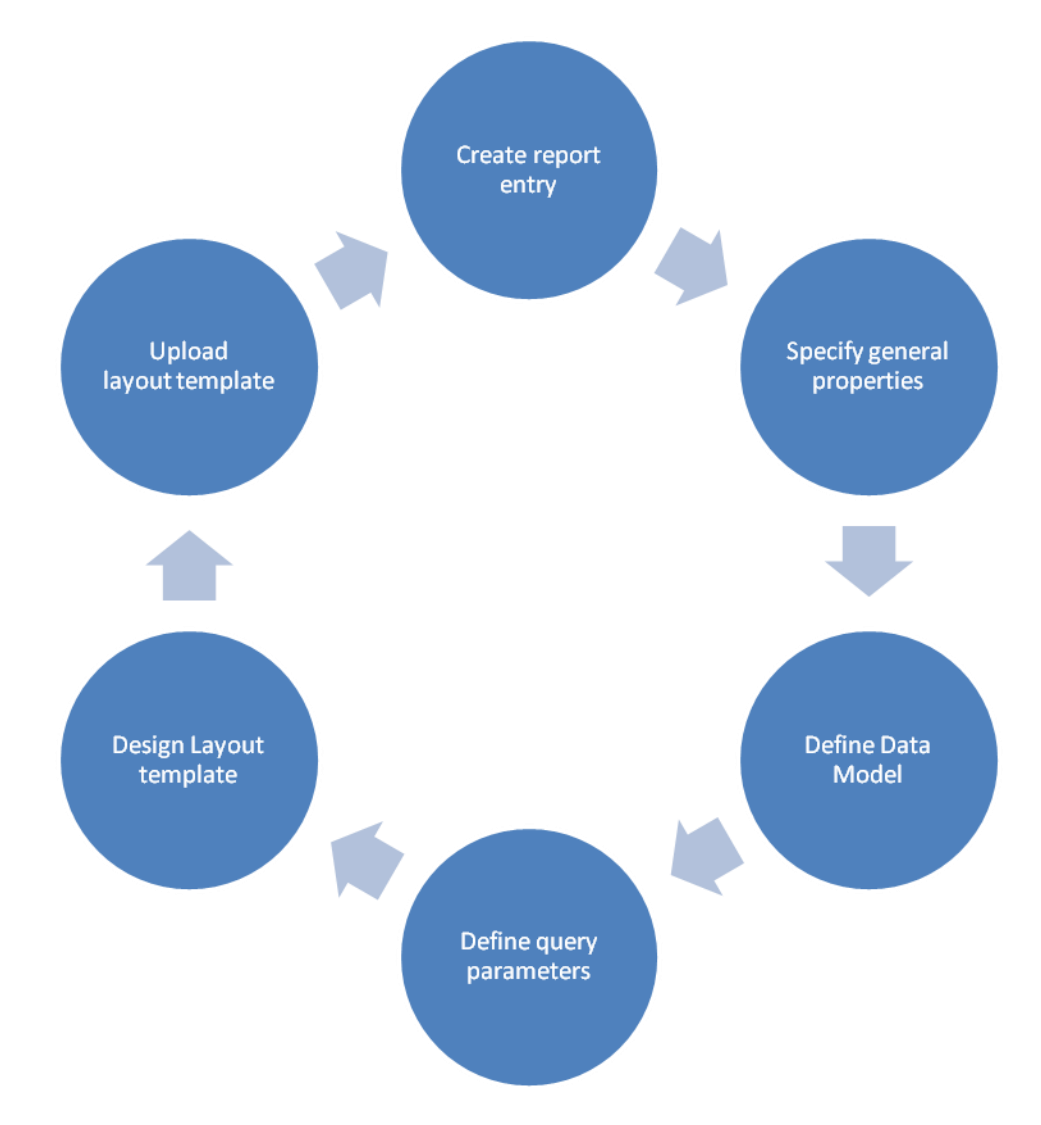

BIP Report development cycle as follows:

- Create the report entry in the desired folder on the Reports page.
- Open the report editor
- Specify the general properties for the report.
- Define the Data Model.
- Define the parameters that you want users to pass to the query
- Design the Layout template.
- Uploading the layout template to the report editor.

FCIS-FD07-01-01 Report Getting Started 6

### <span id="page-6-0"></span>**4.2 OBIEE rpd development**

This section describes overall steps to create RPD Meta data on OBIEE server.

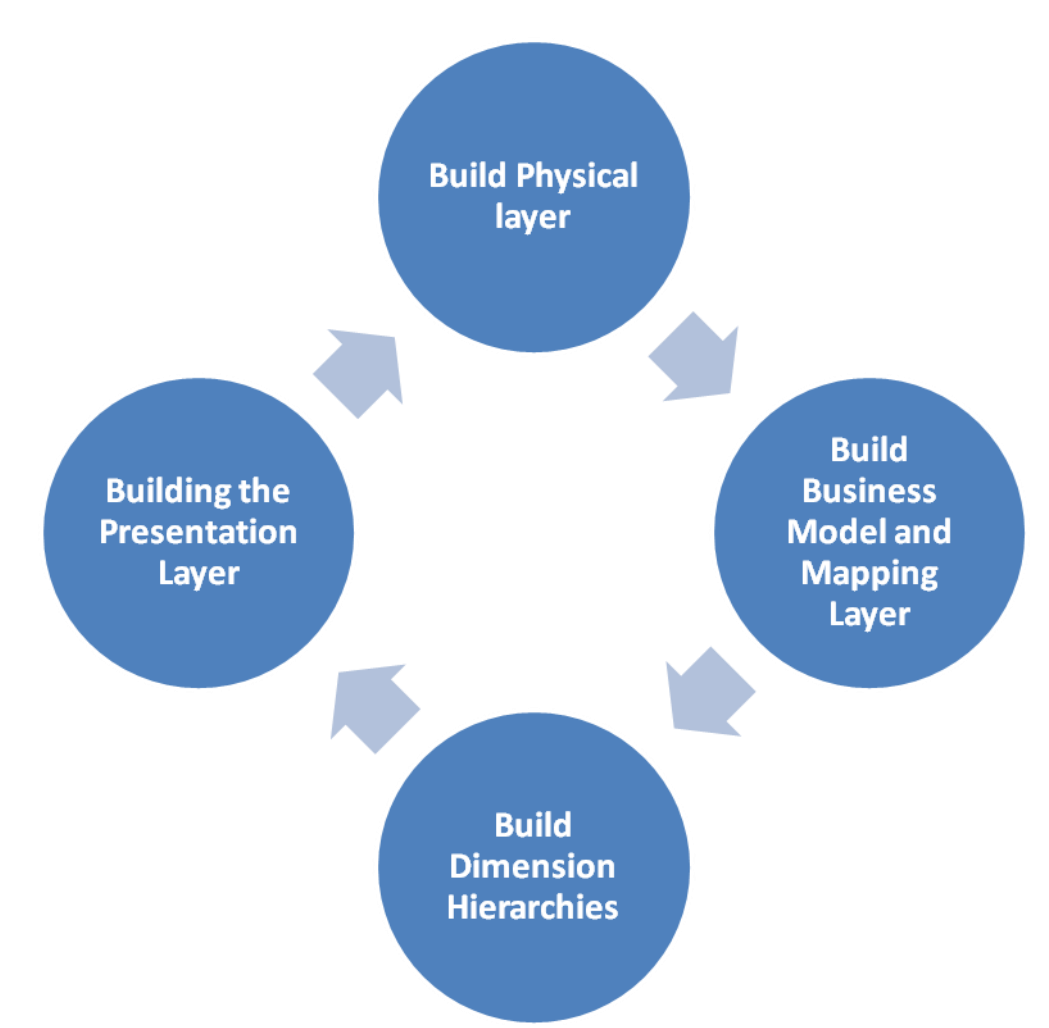

#### **Building the Physical layer of a repository**

The Physical layer defines the data sources to which Oracle BI Server submits queries and the relationships between physical databases and other data sources that are used to process multiple data source queries.

#### **To build the Business Model and Mapping layer, you perform the following steps:**

Create a Business Model Create Logical Tables Create Logical Columns Create Logical Joins Rename Business Model Objects Delete Unnecessary Business Model Objects Build Dimension Hierarchies

#### **Building the Business Model and Mapping Layer of a Repository**

The Business Model and Mapping layer of the Administration Tool defines the business, or logical, model of the data and specifies the mappings between the business model and the Physical layer schemas

#### **Build Dimension Hierarchies**

In a business model, a dimension hierarchy represents a hierarchical organization of logical columns belonging to a single logical dimension table.

#### **Building the Presentation Layer of a Repository**

It is the view of the data seen by end users in client tools and applications, such as Oracle BI Answers.

## <span id="page-7-0"></span>**5 Resources**

Refer the below resources to gain further working knowledge with RAD tool.

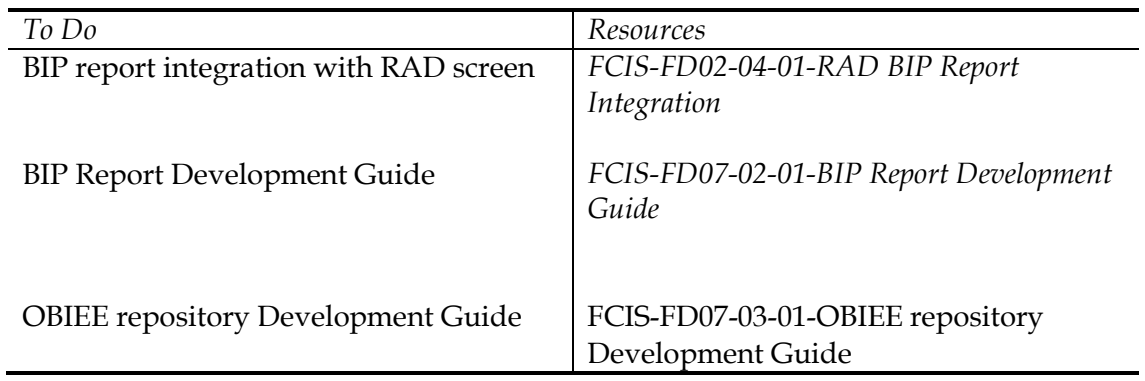

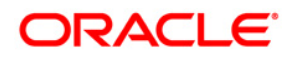

FCIS-FD07-01-01-Report Getting started April 2012 12.0

Oracle Corporation World Headquarters 500 Oracle Parkway Redwood Shores, CA 94065 U.S.A.

Worldwide Inquiries: Phone: +1.650.506.7000 Fax: +1.650.506.7200 www.oracle.com/ financial\_services/

Copyright © 2012 Oracle Financial Services Software Limited. All rights reserved.

No part of this work may be reproduced, stored in a retrieval system, adopted or transmitted in any form or by any means, electronic, mechanical, photographic, graphic, optic recording or otherwise, translated in any language or computer language, without the prior written permission of Oracle Financial Services Software Limited.

Due care has been taken to make this document FCIS-FD07-01-01-Report Getting started and accompanying software package as accurate as possible. However, Oracle Financial Services Software Limited makes no representation or warranties with respect to the contents hereof and shall not be responsible for any loss or damage caused to the user by the direct or indirect use of this FCIS-FD07-01-01-Report Getting started and the accompanying Software System. Furthermore, Oracle Financial Services Software Limited reserves the right to alter, modify or otherwise change in any manner the content hereof, without obligation of Oracle Financial Services Software Limited to notify any person of such revision or changes.

All company and product names are trademarks of the respective companies with which they are associated.